# **PyDAAL 超入門: パート 1 データ構造**

この記事は、インテル® デベロッパー・ゾーンに公開されている「[Gentle Introduction to PyDAAL: Vol 1](https://software.intel.com/en-us/articles/gentle-introduction-to-pydaal-vol-1-of-3-data-structures)  [Data Structures](https://software.intel.com/en-us/articles/gentle-introduction-to-pydaal-vol-1-of-3-data-structures)」の日本語参考訳です。

インテル® データ・アナリティクス・アクセラレーション・ライブラリー (インテル® DAAL) は、インテル® アーキテ クチャー向けに最適化されたビルディング・ブロックであり、すべてのデータ解析段階をサポートします。 インテル® DAAL は、データの取得、前処理、変換、データマイニング、モデリング、検証、データに基づく意思決 定を含む、データ解析のすべての段階をカバーします。Python\* ユーザーは、インテル® DAAL の Python\* API (PyDAAL) を使用して、これらの基本的な機能にアクセスできます。簡単なスクリプト API を介してアクセスさ れる PyDAAL により、Python\* のマシンラーニングは大きく向上します。PyDAAL は、Python\* スクリプトの バッチ解析をオンライン (ストリーミング) データ取得や分散演算処理に容易に拡張できる独自の機能も備え ています。さまざまなインテル® プロセッサーで最高のパフォーマンスが得られるように、インテル® DAAL は インテル® マス・カーネル・ライブラリー (インテル® MKL) およびインテル® インテグレーテッド・パフォーマン ス・プリミティブ (インテル® IPP) の最適化アルゴリズムを利用しています。インテル® DAAL には、C++、Java\*、 および Python\* 向けの API が用意されています。この超入門シリーズでは、PyDAAL の基礎を詳しく説明しま す。この最初のパートでは、インテル® DAAL のカスタムデータ構造、数値テーブル、PyDAAL におけるデータ 管理についてカバーします。

## **超入門シリーズ**

- **パート 1: データ構造** インテル® DAAL のデータ管理コンポーネントとカスタムデータ構造 (数値 テーブルとデータ辞書) をサンプルコードを使用して紹介します。
- **パート 2: [数値テーブルの基本操作](https://www.isus.jp/products/daal/gentle-intro-to-pydaal-vol2/)** インテル® DAAL のカスタムデータ構造 (数値テーブルとデータ 辞書) で実行可能な操作について、サンプルコードを使用して紹介します。
- **パート 3: [解析モデルの構築とデプロイメント](https://www.isus.jp/products/daal/gentle-intro-to-pydaal-vol3/)** バッチ処理でシリアル化されたデプロイメントを利用 するインテル® DAAL の解析モデリングと評価プロセスを紹介します。
- **パート 4: [分散処理とオンライン処理](https://www.isus.jp/products/daal/gentle-intro-to-pydaal-vol4/)** 大規模なデータやストリーミング・データのデータ分析やモデ ル・フィッティングをサポートするインテル® DAAL の高度な処理モード (分散とオンライン) を紹介し ます。

# **インテル® Distribution for Python\* とインテル® DAAL のイ ンストール**

この記事のデモには、インテル® Distribution for Python\* およびインテル® DAAL (Anaconda\* Cloud から 無料で入手可能) が必要です (インテル® Parallel Studio XE 2019 ではパッケージに同梱されています)。

1. 必要なパッケージをインストールするため、インテル® Distribution for Python\* の完全な環境をイン ストールします。

conda create -n IDP -c intel intelpython3\_full python=3.6

2. インテル® Distribution for Python\* 環境をアクティベートします。

source activate IDP

または

activate IDP

詳細は[、インストール・](https://www.isus.jp/products/python-distribution/using-intel-distribution-for-python-with-anaconda/)オプションとインテルのパッケージ[の一覧](https://software.intel.com/en-us/articles/complete-list-of-packages-for-the-intel-distribution-for-python) (英語) を参照してください。

## **1. PyDAAL のデータ管理**

インテル® DAAL は、次のデータ処理方法をサポートしています。

- バッチ処理
- オンライン処理
- 分散処理
- 複合処理 (オンライン処理と分散処理の組み合わせ)

この記事では、主に**バッチ処理**に注目します。オンラインおよび分散データ管理は、超入門シリーズのパート 4 で説明します。

## **プログラミングの注意事項**

**強い型付け:** Python\* のスクリプトは、動的型付け (ダックタイピング) の概念を多用し、実行時に型を推論す る Python\* のインタープリターに依存しています。しかし、メモリー・フットプリントに注意が必要な場合や混 在コードを配備する場合、問題が発生することがあります。PyDAAL API は、C++ およびアセンブリー言語で 記述されたライブラリーを呼び出すため、ユーザーは混在コード環境を利用することになります。そのため、 PyDAAL で一貫した型付けが必要になることから、NumPy\* のデータ型 "np.float32"、"np.float64"、

"np.intc" をサポートしています。静的/強い型付けにより、適切なメモリー管理のために明示的なデータ型の 宣言を行えるだけでなく、コンパイル中に型チェックを行うため、実行時間が大幅に短縮されます。

**メモリー・アクセス・パターン:** 多次元配列はメモリーに連続するデータとして格納されます。これらのメモリー セグメントは、配列要素を整列するために使用できます。これらの要素を格納する 1 つの方法は、行ベクトル を連続して格納する "行優先" 方式です。列を連続して格納する "列優先" 方式もあります。これらの 2 つのデー タ・レイアウト・パターンは、どちらもインテル® DAAL の数値データ構造でサポートされており、記述されてい るプログラムの想定されるメモリー・アクセス・パターンに基づいて選択します。前者は、C プログラミングおよ びインテル® DAAL の標準数値テーブルのデフォルトです。後者は Fortran プログラミングのデフォルトで、 インテル® DAAL の配列構造体 (SOA) 数値テーブルを使用します。

NumPy\* には、NumPy\* 配列をメモリーの列優先ストレージに変換する **ascontiguousarray ()** メソッドが 用意されています。PyDAAL は、入力行列が連続するように自動的に変換を試みます。

**SWIG インターフェイス・オブジェクト:** インテル® DAAL の重要なコンポーネントである SWIG は、C/C++ プ ログラム向けの単純化されたラッパーおよびインターフェイス・ジェネレーターです。([ウィキペディアの](https://ja.wikipedia.org/wiki/SWIG) SWIG [ページ](https://ja.wikipedia.org/wiki/SWIG))。PyDAAL は、SWIG を使用して Python\* スクリプトでインテル® DAAL C++ ライブラリーを制御しま す。重要な点は、SWIG を使用することにより、PyDAAL で Python\* のグローバル・インタープリター・ロック (GIL) を回避して、コンパイルされた C++ コードによる処理/スレッド化をディスパッチできることです。 インテルの PyDAAL API チームは、dir(DAAL\_object) 呼び出しにより Python\* の対話型コンソールに表示 されるクラスメソッドとして、インテル® DAAL の C++ メンバー関数を Python\* ユーザー向けに提供していま す。

### **データ構造の概要とフロー**

**数値テーブル:** インテル® DAAL により使用される主要データ構造は数値テーブルです。生データは数値テー ブル構造にストリームされ、以降のアクセスで解析モデルおよび適切なマシン・ラーニング・アルゴリズムを構 築するため、メモリーに格納されます。インテル® DAAL の数値テーブルは、行が観測を表し、列が特徴を表す、 データセットのテーブルを定義します。数値テーブルのデータは、数値テーブル・インターフェイスを使用して アクセスします。

**インテル® DAAL のコンポーネントとデータフロー**

この段階で確立される物理データソースへの接続。例: CSV ファイル、 ODBC、NumPy\* 配列。データをメモリーにストリームする。

データセットの特徴を記述したメタデータを含む。 例:連続、カテゴリカル、順序、基本的なデータ型。

ローデータを受け取り、アウトオブメモリーのデータを数値テーブル インターフェイスでアクセス可能なインメモリーのデータにストリーム および変換する。

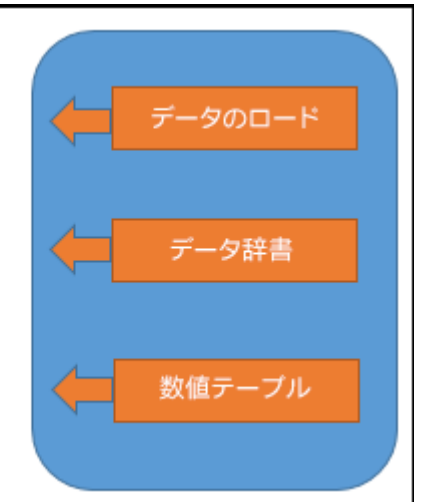

## **2. 数値テーブル**

## **2.1 数値テーブルの種類**

数値テーブルは基本データ型およびストレージ設定で構築できます。初期化設定はデータ型とデータレイアウ トに分けることができます。

• データ型: インテル® DAAL は、数値テーブルの作成に intc (C の整数型 int32/64 と同じ)、float32、 float64 の 3 つのデータ型 (dtype) をサポートします。

NumPy\* の dtype は "np.float32"、"np.float64"、"np.intc" と呼ばれます。

• データレイアウト: 密行列データは、データパターンに応じて、行/列優先アクセスにレイアウトできま す。また、疎行列および三角行列を使用して、メモリー・フットプリントの小さなデータを作成できます。

インテル® DAAL がサポートする数値テーブルの種類 (密および疎データの同次、非同次、メモリー節約数値 テーブル) を以下に示します。

#### 1. 同次 nT

● 特徴は同じ基本データ型で要素を連続して格納 ● 利用可能なデータ型: intc、float32、float64

#### クラス名:

HomogenNumericTable(array, ntype) array - 連続する NumPy\* 配列 ntype - インテル®DAAL がサポートしているデータ型

例: HomogenNumericTable (inputArray, ntype = np.float32) inputArray - 宣言されたデータ型で NumPy\* を使用して作成された配列

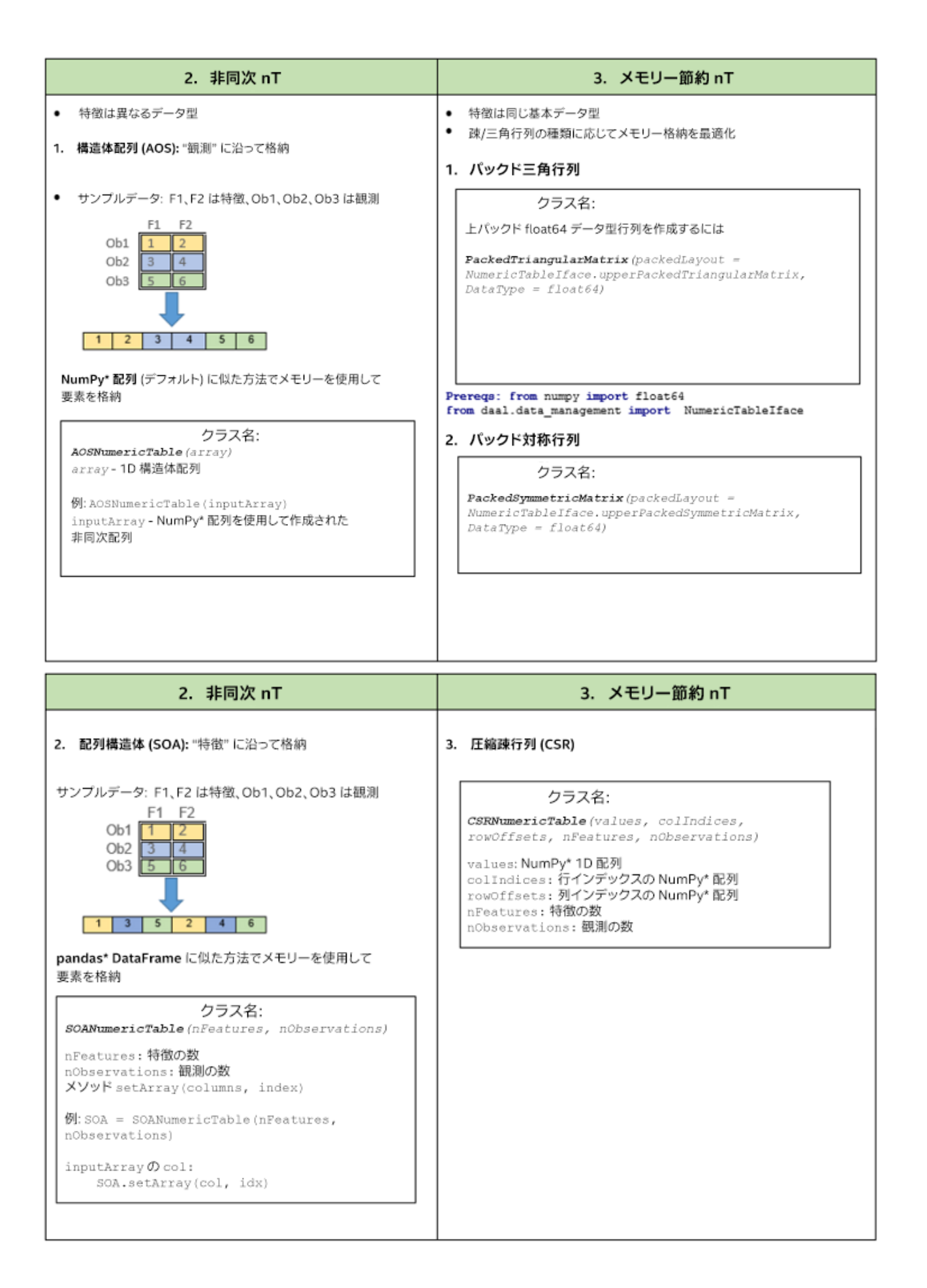

## **2.2 数値テーブル初期化リファレンス**

#### **同次数値テーブル**

#### **同次数値テーブル**

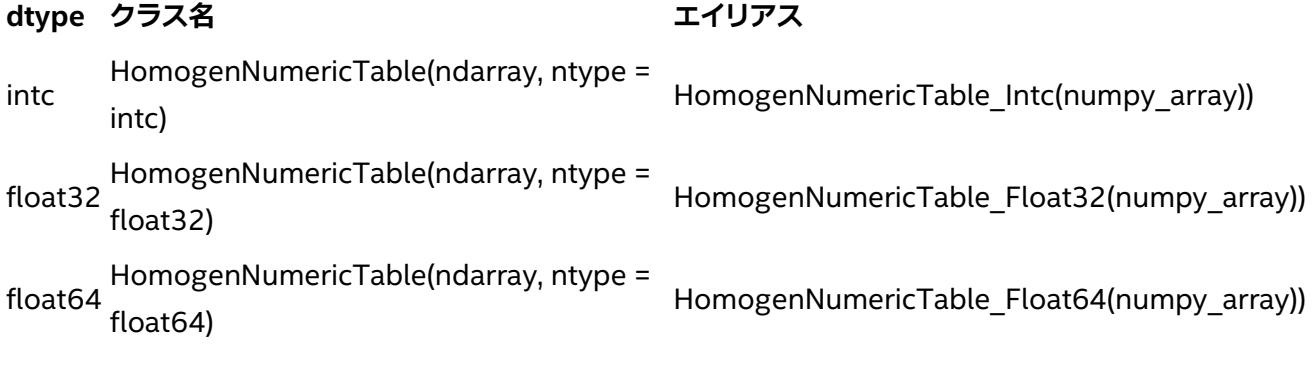

#### **非同次数値テーブル**

1. 構造体配列: heterogen\_AOS\_nT = AOSNumericTable(ndarray)

2. 配列構造体: heterogen\_SOA\_nT = SOANumericTable(nRows, nColumns)

#### **メモリー節約数値テーブル**

1. 圧縮疎行列

homogenCSR\_nT = CSRNumericTable(values, colIndices, rowOffsets, nFeatures, nObservations) 2. [パックド行列](#page-22-0)

## **2.3 さまざまな種類の数値テーブルへのデータのロード**

前述したように、PyDAAL は強い型付けのライブラリーです。インテル® DAAL は、一般的な (同次) 型のデータ を効率的に制御し、混在 (非同次) 型のデータを個別に制御します。そのため、インテル® DAAL の数値テーブ ルには、両方の型条件でデータを格納および供給する複数のバージョン、および疎行列のメモリー節約バー ジョンが用意されています。

#### **2.3.1 同次数値テーブルと異なるデータのロード方法**

同次数値テーブルは、同じ基本データ型の特徴を格納するインテル® DAAL のデータ構造です。特徴の値は、 (観測 1、観測 2、... のように) 行優先で隣接するブロックとしてメモリーでレイアウトされます。数値テーブルの 作成中に、インテル® DAAL は、特徴タイプ (カテゴリカル、順序、連続) の割り当てを格納するデータ辞書を生 成します。データ辞書は、いつでもアクセスして割り当てを変更できます。以下のコード例は、inputArray とし て NumPy\* 配列、pandas\* DataFrame および PyDAAL の FileDataSource (csv ロード) クラスを使用した 数値テーブルの作成を示しています。

#### **i. NumPy\* 配列を利用したデータのロードと数値テーブルの作成**

PyDAAL は、NumPy\* の直接的で容易な統合をサポートします。以下のコード例は、NumPy\* 配列から HomogenNumericTable を作成します。

数値テーブルは、intc、float32、float64 の 3 つの dtype をサポートしています。dtype を宣言しないで整数 NumPy\* 配列が作成された場合、Python\* は dtype を推論して、C と同じ int32/int64 ではなく int32 を整 数のデフォルトにします。そのため、整数型数値テーブルを作成する場合、入力 NumPy\* 配列の初期化で dtype (np.intc) を宣言しなければなりません。

#### **NumPy\* ndarray から同次 nT を作成するステップ**

1. 宣言された dtype を含む NumPy\* ndarray を作成します。  $array = np.array([], dtype = type)$ 

インテル® DAAL は、データ型 np.float64、np.float32、np.intc をサポートしています。

2. 作成した NumPy\* 配列から nT を作成します。 nT = HomogenNumericTable( array , ntype=dtype)

#### **コード例**

import numpy as np

```
array = np.array([0.5, -1.3],[2.5, -3.3] [4.5, -5.3],
                   [6.5, -7.3],
                   [8.5, -9.3]],
                    dtype = np.float32)
```
# import Available Modules for Homogen numeric table from daal.data\_management import(HomogenNumericTable)

nT = HomogenNumericTable(array, ntype = np.float32)

#### **ii. pandas\* DataFrame を利用したデータのロードと数値テーブルの作成**

pandas\* は、スプレッドシート形式でデータセットを準備および操作するため広く利用されているライブラ リーです。その使いやすさと汎用性により、Python\* マシンラーニング作業のあらゆる場所でライブラリーを利 用できます。PyDAAL は、同次 (NumPy\* 配列を介して入力) または非同次 (DataFrame から直接入力) の両 方で、pandas\* DataFrame からのデータ入力をサポートしています。非同次数値テーブル作成の詳細は、 「SOA」セクションを参照してください。

**pandas\* DataFrame から同次 nT を作成するステップ**

1. 宣言された dtype を含む pandas\* DataFrame を作成します。 df = pd.DataFrame(values, dtype=type)

インテル® DAAL は、データ型 np.float64、np.float32、np.intc をサポートしています。

- 2. pandas\* df を Numpy\* 配列 (ndarray) に変換します。  $array = df.a.s$  matrix()
- 3. 作成した NumPy\* 配列から nT を作成します。 nT = HomogenNumericTable(array , ntype=dtype)

#### **コード例**

```
import pandas as pd
import numpy as np
#Initialize the columns with values
Coll = [1, 2, 3, 4, 5]Col2 = [6,7,8,9,10]# Create a pandas DataFrame of dtype integer
df_int = pd.DataFrame({'Col1':Col1, 
                         'Col2':Col2},
                        dtype=np.intc)
array = df_int.as_matrix()
```
from daal.data\_management import(HomogenNumericTable)

nT = HomogenNumericTable(array, ntype = np.intc)

#### **iii. CSV ファイルを利用したデータのロードと数値テーブルの作成**

pandas\* により提供される優れた機能の 1 つは、CSV ファイルからデータを読み取り、マシン・ラーニング・ア ルゴリズムで使用される DataFrame にデータをロードすることです。インテル® DAAL には、pandas\* が csv ファイルを読み取る方法に類似した "FileDataSource" クラスが用意されています。PyDAAL の FileDataSource は、空のデータ・ソース・オブジェクトを作成し、インテル® DAAL の CSVFeatureManager ク ラスを使用して csv ファイルから行のブロックをロードした後、getNumericTable() メソッドを使用して数値 テーブルを作成します。現在、FileDataSource を使用する場合、float64 dtype のみ利用できます。

### **CSV ファイルソースから同次 nT を作成するステップ**

1. csv パスを引数として使用して FileDataSource オブジェクトを作成し、数値テーブルにメモリーを割 り当てて、データからデータ辞書を作成します。 dataSource = FileDataSource(path, DataSource.doAllocateNumericTable, DataSource.doDictionaryFromContext)

DataSource.doAllocateNumericTable は、デフォルトで同次数値テーブルを作成します (その ため、AOS 作成では "notAllocateNumericTable" を選択します)。

- 2. 必要なデータブロック (行) を FileDataSource オブジェクトにロードします。 dataSource.loadDataBlock(nRows)
- 3. ロードされたデータを使用してデータソースから HomogenNumericTable を作成します。 nT = dataSource.getNumericTable()
- 4. デフォルトの dtype は float64 です。

#### **コード例**

from daal.data\_management \ import(FileDataSource, DataSource)

dataSource = FileDataSource( r'path', DataSource.doAllocateNumericTable, DataSource.doDictionaryFromContext)

# boilerplate method to load nRows in the csv file, default loads all rows if no argument passed dataSource.loadDataBlock(30) # load first 30 rows

#dataSource.loadDataBlock() to load all rows

nT = dataSource.getNumericTable()

#### **2.3.2 非同次数値テーブルと異なるデータのロード方法**

明示的に宣言されていない場合、Python\* は動的に型付けされ、実行中に dtype を推論します。このダックタ イピングにより、メモリー・フットプリントが考慮されなくなることがあります。データセットが大きくなり、メモ リー使用量が重要な要件である場合、dtype の明示的な宣言 (C++ ライブラリーと接続している PyDAAL API によりサポートされている機能) が効果的になります。

入力データの列に異なる数値データ型 (intc、float、または double) が含まれる場合、メモリー・フットプリン トを減らすには、各列で dtype を宣言する必要があります。インテル® DAAL の非同次数値テーブルは、配列 の個々の列で dtype を宣言する機能により、静的型付けによるメモリー使用を節約します。PyDAAL の現在の バージョンでは、AOSNumericTable (構造体配列) と SOANumericTable (配列構造体) の 2 つの非同次構 造を利用できます。

#### **a. メモリー・レイアウト・パターンと AOSNumericTable/SOANumericTable**

アクセスパターンに応じて、行優先または列優先形式でメモリーのデータセットのレイアウトを選択します。得 られるデータ構造はそれぞれ、構造体配列 (AOS) および配列構造体 (SOA) と呼ばれます。ダウンストリーム・ アクセスが行ごと (シーケンシャル観測) の場合は、AOS が最適な選択です。列ごとのアクセス (シーケンシャ ル特徴) を行う場合は、SOA が最適な選択です。以下の図は、AOS および SOA データレイアウトの違いを示 したものです。

#### **入力データの例**

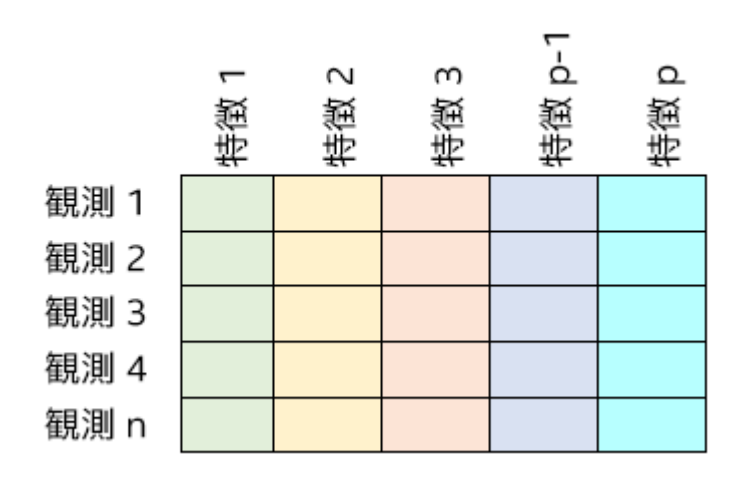

#### **メモリーレイアウト: AOS (構造体配列)**

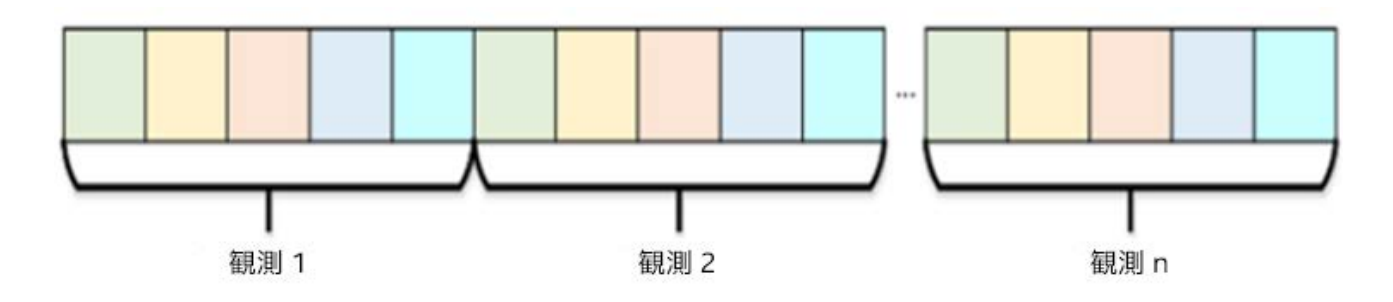

#### **メモリーレイアウト: SOA (配列構造体)**

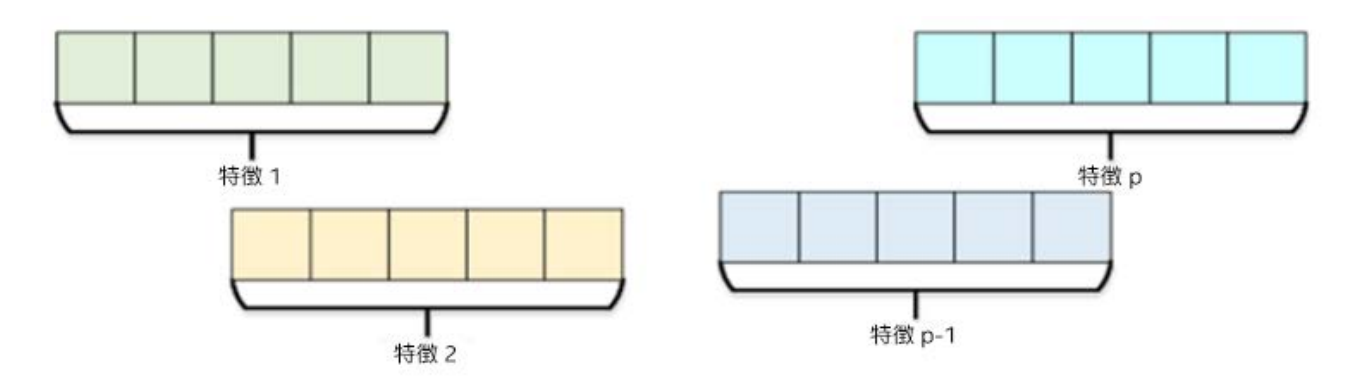

### **b. AOSNumericTable (構造体配列データ構造)**

データアクセスが行優先で入力データ特徴が非同次 dtype を含む場合、インテル® DAAL の AOSNumericTable はアクセスを高速化するため対応するメモリーパターンを提供します。具体的には、"観 測"に連続するメモリーを割り当てます。以下のコード例は、NumPy\*配列、pandas\* DataFrame および PyDAAL の FileDataSource クラスを使用した AOSNumericTable テーブルの作成を示しています。

**i. NumPy\* 配列を利用したデータのロードと数値テーブルの作成**

インテル® DAAL の HomogenNumericTable と異なり、AOSNumericTable は要素のタプルと各タプルで 宣言された dtype を含む 1D NumPy\* 配列で作成されます。各タプルはデータセットの行です。生成される入 力 NumPy\* 配列の形状は (nRows,) になります。

#### **NumPy\* 配列から AOS nT を作成するステップ**

1. 各列で、宣言された dtype を含む NumPy\* 1D 配列を作成します。 array = np.array([], dtype=[(column, dtype)])

インテル® DAAL は、NumPy\* データ型 np.float64、np.float32、np.intc をサポートしています。

2. NumPy\* 配列から AOS nT を作成します。 nT = AOSNumericTable(array)

#### **コード例**

import numpy as np

```
from daal.data_management
import(AOSNumericTable) 
array = np.array([0.5, -1.3, 1), (4.5, -5.3, 2),
                       (6.5, -7.3, 0))],<br>dtype=[('x',np.float32),<br>np.intc),
                                ('categ',<br>('value',
                                                            np.fload(4)]
```

```
nT = AOSNumericTable(array)
```
**ii. pandas\* DataFrame を利用したデータのロードと数値テーブルの作成**

#### **pandas\* DataFrame から AOS nT を作成するステップ**

1. pandas\* DataFrame を作成します。 df = pd.DataFrame(values)

インテル® DAAL は、NumPy\* データ型 np.float64、np.float32、np.intc をサポートしています。

- 2. pandas\* DataFrame を shape(nRows,) の 1D 構造化 NumPy\* 配列に変換します。 get\_StructArray()へルパー関数を使用して以下の操作を行います。
	- o タプルのリストを作成します。
	- o dtype で zip します。
	- o NumPy\* 配列に変換します。

```
array = get_StructArray(df, [dtype1, dtype2, etc.])
```
3. 構造化 NumPy\* 配列から nT を作成します。 nT = ASONumericTable(np.1darray)

**コード例**

```
import pandas as pd
import numpy as np 
df = pd.DataFrame(columns=['c', 'f'])df ['c']=[1, 2, 3, 4, 5, 1, 2, 3, 4, 5]
df ['f']=[3.1, 3.2, 3.3, 3.4, 3.5, 3.6, 3.7, 3.8, 3.9, 4.0]
def get_StructArray(df,dtypes):
#*** inputs: df, [dtypes], output: structured Numpy array ***
   dataList = [] for idx in range(df.shape[0]):
        dataList.append(tuple(df.loc[idx]))
     decDtype = list(zip(df.columns.tolist(),dtypes))
     array = np.array(dataList,dtype = decDtype)
     return array
array = get_StructArray(df, [np.intc,np.float64] )
from daal.data_management import AOSNumericTable
nT = AOSNumericTable(array)
```
#### **iii. CSV ファイルを利用したデータのロードと数値テーブルの作成**

#### **CSV ファイルソースから AOS nT を作成するステップ**

1. csv パスを引数として使用して FileDataSource オブジェクトを作成します。データからデータ辞書を 作成します。対応する数値テーブルは割り当てません。 dataSource = FileDataSource(path, DataSource.notAllocateNumericTable, DataSource.doDictionaryFromContext)

DataSource.doAllocateNumericTable は、デフォルトで同次数値テーブルを作成します (そのため、 AOS 作成では "notAllocateNumericTable" を選択します)。

2. 入力データソースのすべての列で、宣言された dtype を含む空の 1D NumPy\* 配列を初期化します。 array = np.empty([nRows,], dtype=[(column,dtype)])

インテル® DAAL は、NumPy\* データ型 np.intc、np.float32、np.float64 をサポートしています。

- 3. AOSNumericTable のメモリーブロックをステップ 2 で初期化した空の配列に割り当てます。 nT = AOSNumericTable(array)
- 4. データブロック (行) を FileDataSource オブジェクトから AOSNumericTable レイアウトにロードし ます。

dataSource.loadDataBlock(nRows,nT)

#### **コード例**

import numpy as np from daal.data\_management import (FileDataSource, AOSNumericTable, DataSource) dataSource = FileDataSource( r'path', DataSource.notAllocateNumericTable, DataSource.doDictionaryFromContext)  $array = np.empty([10,], dtype=[('x', 'i4'), ('y', 'f8')])$ nT = AOSNumericTable(array) dataSource.loadDataBlock(10,nT)

#### **c. SOANumericTable (配列構造体データ構造)**

データアクセスが列優先で入力データ特徴が非同次 dtype を含む場合、インテル® DAAL の AOSNumericTable はアクセスを高速化するため対応するメモリーパターンを提供します。具体的には、"特 徴" に連続するメモリーを割り当てます。pandas\* はメモリーに同様のパターンでデータを格納するため、この データ構造は pandas\* DataFrame ではより自然な変換になります。

初期化の際に配列の値を設定できるインテル® DAAL の AOSNumericTable とは対照的に、 SOANumericTable は初期化の際に最初に行と列の数を定義して (連続するブロックを割り当てて)、その後、 一度に 1 つの列に配列の値を設定する必要があります。つまり、適切なデータ次元で SOANumericTable 構 造を作成した後、テーブルにデータを設定する必要があります。

以下のコード例は、NumPy\* 配列、pandas\* DataFrame および PyDAAL の FileDataSource クラスを使用 した SOANumericTable テーブルの作成を示しています。

### **i. NumPy\* 配列を利用したデータのロードと数値テーブルの作成**

#### **NumPy\* 配列から SOA nT を作成するステップ**

1. すべての列で、宣言された dtype を含む NumPy\* ndarray を作成します。 array = np.array([], dtype=type)

インテル® DAAL は、NumPy\* データ型 np.float64、np.float32、np.intc をサポートしています。

- 2. nRows および nColumns で SOA nT テンプレートを作成します。 nT = SOANumericTable(nColumns, nRows)
- 3. SOA nT 配列で一度に 1 つの列を設定します。 nT.setArray(array,column index)

#### **コード例**

import numpy as np

from daal.data\_management import SOANumericTable

```
Coll = np.array([1.0, 1.2, 1.4, 1.6, 1.8, 2.0, 2.2, 2.4, 2.6, 2.8],dtype=np.float64)
Col2 = np.array([3.1, 3.2, 3.3, 3.4, 3.5, 3.6, 3.7, 3.8, 3.9, 4.0],dtype=np.float32)
Col3 = np.array([-10, -20, -30, -40, -50, -60, -70, -80, -90, -100],
dtype=np.intc)
nObservations = 10
nFeatures = 4 
nT = SOANumericTable(nFeatures, nObservations)
nT.setArray(Col1, 0)
nT.setArray(Col2, 1)
nT.setArray(Col3, 2)
```
#### **ii. pandas\* DataFrame を利用したデータのロードと数値テーブルの作成**

#### **pandas\* DataFrame から SOA nT を作成するステップ**

1. 各列で、異なる dtype で pandas\* DataFrame を作成します。 df = pd.DataFrame(values)

インテル® DAAL は、データ型 np.float64、np.float32、np.intc をサポートしています。

- 2. df の nRows および nColumns で SOA nT テンプレートを作成します。 nT = SOANumericTable(nColumns, nRows)
- 3. df のすべての列を NumPy\* 配列に変換 (df の列が 3 つの場合、3 つの NumPy\* 配列に変換) して、 NumPy\* 配列で各 SOA nT 列を設定します。 nT.setArray(array,column index)

#### **コード例**

```
import pandas as pd
import numpy as np
#Initialize the columns with values
from daal.data_management import SOANumericTable
df = pd.DataFrame()
df['a']=[1, 2, 3, 4, 5, 1, 2, 3, 4, 5]
df['b']=[3.1, 3.2, 3.3, 3.4, 3.5, 3.6, 3.7, 3.8, 3.9, 4.0]
df['c']=[1.0, 1.2, 1.4, 1.6, 1.8, 2.0, 2.2, 2.4, 2.6, 2.8]
df = df<sup>as</sup>type(dtype={'a' : np.intc, 'b' : np.float32, 
                       'c': np.fload64)nT = SOANumericTable(df.shape[1],df.shape[0])
```

```
for idx in range(len(df.columns)):
         nT.setArray(df[df.columns[idx]].values,idx)
```
SOA nT も、行および列の数なしで初期化し、setNumberOfRows(N) および setNumberOfColumns(N) メ ソッドを使用して後の段階で数を設定できます。しかし、値を含む既存の SOA nT に行および列の数を設定す ると、空の SOA nT が再作成され、前の値は削除されます。

#### **iii. CSV ファイルを利用したデータのロードと数値テーブルの作成**

#### **CSV ファイルソースから SOA nT を作成するステップ**

1. csv パスを引数として使用して FileDataSource オブジェクトを作成します。データからデータ辞書を 作成します。対応する数値テーブルは割り当てません。 dataSource = FileDataSource(path, DataSource.notAllocateNumericTable, DataSource.doDictionaryFromContext)

DataSource.doAllocateNumericTable は、デフォルトで同次数値テーブルを作成します (その ため、SOA 作成では "notAllocateNumericTable" を選択します)。

2. 入力データソースのすべての列で、宣言された dtype を含む空の 1D NumPy\* 配列を初期化します。 Col1\_array = np.empty([nRows,],dtype=dtypes)

インテル® DAAL は、NumPy\* データ型 np.intc、np.float32、np.float64 をサポートしています。

- 3. SOANumericTable のメモリーブロックに特徴および観測の数を割り当てます。 nT = SOANumericTable(nRows,nObservations)
- 4. SOANumericTable のすべての列にステップ 2 で作成した空の 1D NumPy\* 配列を設定します。 nT.setArray(array,idx)
- 5. データブロック (行) を FileDataSource オブジェクトから SOANumericTable レイアウトにロードし ます。

dataSource.loadDataBlock(nRows,nT)

#### **コード例**

from daal.data\_management import(FileDataSource,SOANumericTable, DataSource) import numpy as np

```
# CSV file 'path' with 10 rows and 2 columns
dataSource = FileDataSource(
     r'path', DataSource.notAllocateNumericTable, 
DataSource.doDictionaryFromContext)
#if data source has 2 columns
Col1_array = np.empty([10,],dtype=np.float64)
Col2_array = np.empty([10,],dtype=np.float64)
nT = SOANumericTable(2,10)
nT.setArray(Col1_array,0)
```
nT.setArray(Col2\_array,1)

dataSource.loadDataBlock(10,nT)

#### **2.3.3 同次メモリー節約数値テーブルと異なるデータのロード方法**

この記事の「同次」セクションで説明したように、同次 nT では、メモリー割り当ては同じデータ型の値を保持す るすべての観測にわたる 1 つの連続するブロックです。同次メモリー節約 nT は、効率良く値を適切に格納す る特別なクラスを表し、入力データ (行列/NumPy\* 配列) が疎/疎に近い場合にメモリー・フットプリントを縮 小します。

同次メモリー節約 nT は、パックド行列および圧縮疎行列を表す特別なデータレイアウトのクラスを提供しま す。メモリー節約数値テーブルは、プリミティブ・データ・レイアウトを保持したまま、メモリー・フットプリントの 非効率性を除去して、疎/疎に近い/対称行列を格納します。後のセクションで説明する行列の種類の 1 つに基 づいたエントリーを提供するため、数値テーブルの値はメモリーに格納されます。

同次メモリー節約数値テーブルは、3 種類の行列を扱うクラスを表します。

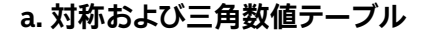

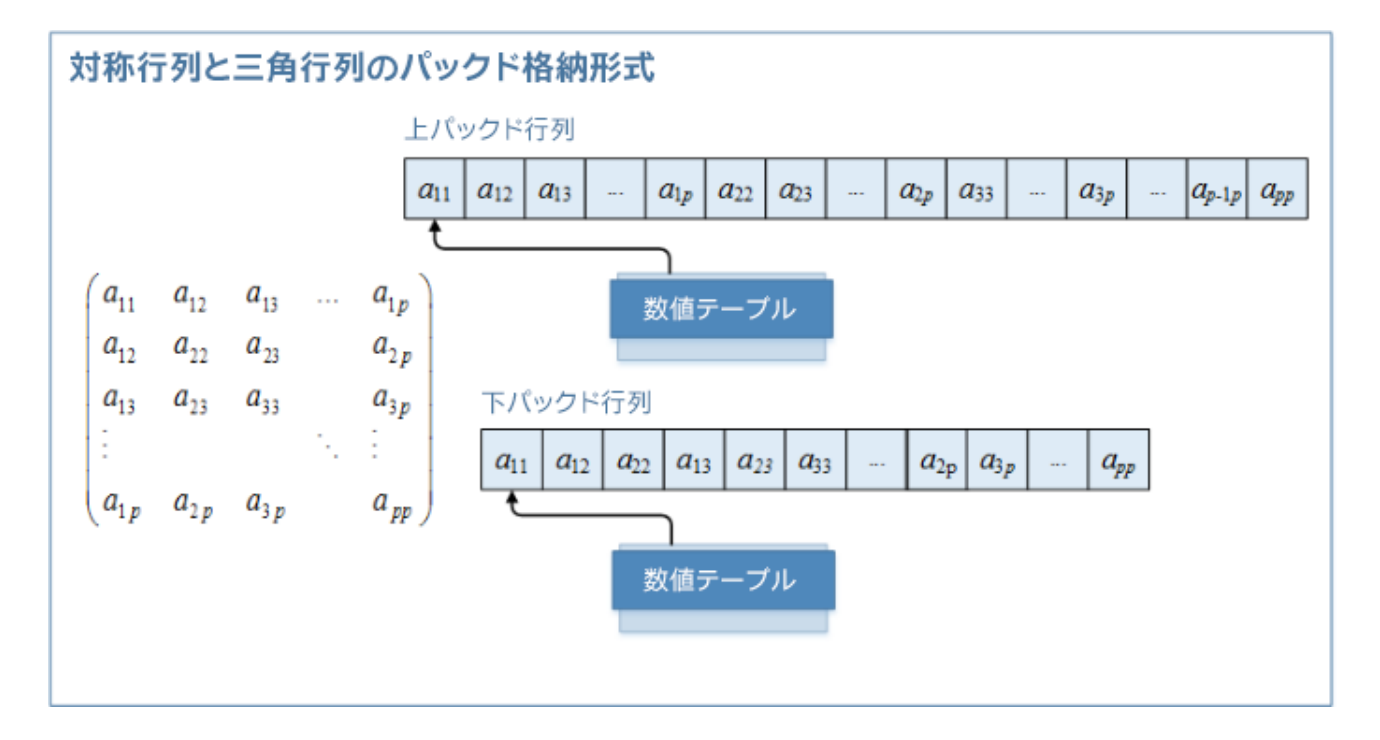

**対称行列:** 対角線の上/下の値が対称の行列。行列の対角線の上と下の両方の値が対称であるため、行列全体 を保存するとほぼ倍になります。メモリー節約数値テーブルは、冗長なストレージおよびメモリー・フットプリ ントを減らすため、対角線の上/下部分のいずれかを保存するオプションを提供します。数値テーブルは、ユー ザー設定のレイアウトに応じて上/下パックド対称行列になるように入力対称行列を格納します。

**三角行列:** 対角線の上/下の値が 0 の行列。通常の同次数値テーブルを作成しているときに、ゼロの上/下を対 角線に保存することはメモリーの効率的な利用ではありません。パックド三角行列数値テーブルは、三角行列 の種類に応じて上/下の値を対角線に格納することでメモリー・フットプリントを減らします。数値テーブルは、 上/下三角行列表現を許可する入力パックド三角行列を格納します。

以下のコード例は、NumPy\* 配列、pandas\* DataFrame および PyDAAL の FileDataSource クラスを使用 したパックド三角行列およびパックド対称行列テーブルの作成を示しています。

#### **i. NumPy\* 配列を利用したデータのロードと数値テーブルの作成**

#### **NumPy\* 配列からパックド nT を作成するステップ**

1. 宣言された dtype を含むパックド行列を表す NumPy\* 1D 配列を作成します。  $array = np.array([], dtype = type)$ 

インテル® DAAL は、NumPy\* データ型 np.float64、np.float32、np.intc をサポートしています。

- 2. 上/下パックド三角行列数値テーブルを作成します。
- 3. 上/下パックド対称行列数値テーブルを作成します。

#### **コード例**

```
from daal.data_management import PackedTriangularMatrix, PackedSymmetricMatrix,
NumericTableIface
import numpy as np
from utils import printArray
array = np.array([1, 2, 3, 4, 5, 6, 7, 8, 9, 10], dtype = np.intc)nT_LowerPTM = 
PackedTriangularMatrix( NumericTableIface.lowerPackedTriangularMatrix, 
array, DataType = np.intc)
nT_UpperPTM = 
PackedTriangularMatrix( NumericTableIface.upperPackedTriangularMatrix, 
array, DataType = np.intc)
nT_LowerPSM = 
PackedSymmetricMatrix( NumericTableIface.lowerPackedSymmetricMatrix, 
array, DataType = np.intc)
nT_UpperPSM = 
PackedSymmetricMatrix( NumericTableIface.upperPackedSymmetricMatrix,
```
array, DataType = np.intc)

**ii. pandas\* DataFrame を利用したデータのロードと数値テーブルの作成**

**pandas\* DataFrame からパックド nT を作成するステップ**

1. 宣言された dtype を含む pandas\* DataFrame を作成します。 df = pd.DataFrame(values)

インテル® DAAL は、データ型 np.float64、np.float32、np.intc をサポートしています。

- 2. pandas\* df を 1D Numpy\* 配列に変換します。
- 3. 上/下パックド三角行列数値テーブルを作成します。
- 4. 上/下パックド対称行列数値テーブルを作成します。

#### **コード例**

```
from daal.data_management import PackedTriangularMatrix,PackedSymmetricMatrix, 
NumericTableIface
import numpy as np
import pandas as pd
df= pd.DataFrame([0.0, 0.1, 0.2, 0.3, 0.4, 0.5, 0.6, 0.7, 0.8, 0.9, 1.0, 1.1, 
1.2, 1.3, 1.4],
                 dtype= np.float64)
df= pd.DataFrame([1,2,3,4,5,6,7,8,9,0],
                 dtype= np.intc)
array = df.values.ravel()
nT_LowerPTM = 
PackedTriangularMatrix( NumericTableIface.lowerPackedTriangularMatrix,
array, DataType = np.intc)
nT_UpperPTM = 
PackedTriangularMatrix( NumericTableIface.upperPackedTriangularMatrix,
array, DataType = np.intc)
nT_LowerPSM = 
PackedSymmetricMatrix( NumericTableIface.lowerPackedSymmetricMatrix, 
array, DataType = np.intc)
nT_UpperPSM = 
PackedSymmetricMatrix( NumericTableIface.upperPackedSymmetricMatrix, 
array, DataType = np.intc)
```
#### **b. 圧縮疎行数値テーブル**

基本的な同次数値テーブルが行列データを保存する連続するメモリー位置を割り当てると仮定すると、 CSRNumeric テーブル、別のメモリー節約数値テーブルは縮小されたメモリー・フットプリントで配列の値を 格納し、疎行列データ形式を保持します。

インテル® DAAL は、疎データ (大量のゼロ要素を含むデータ) をエンコードする特別バージョンの同次数値 テーブル用の CSRNumericTable クラスを提供します。ライブラリーは、CSR (Compressed Sparse Row) 形式をエンコーディングに使用します。

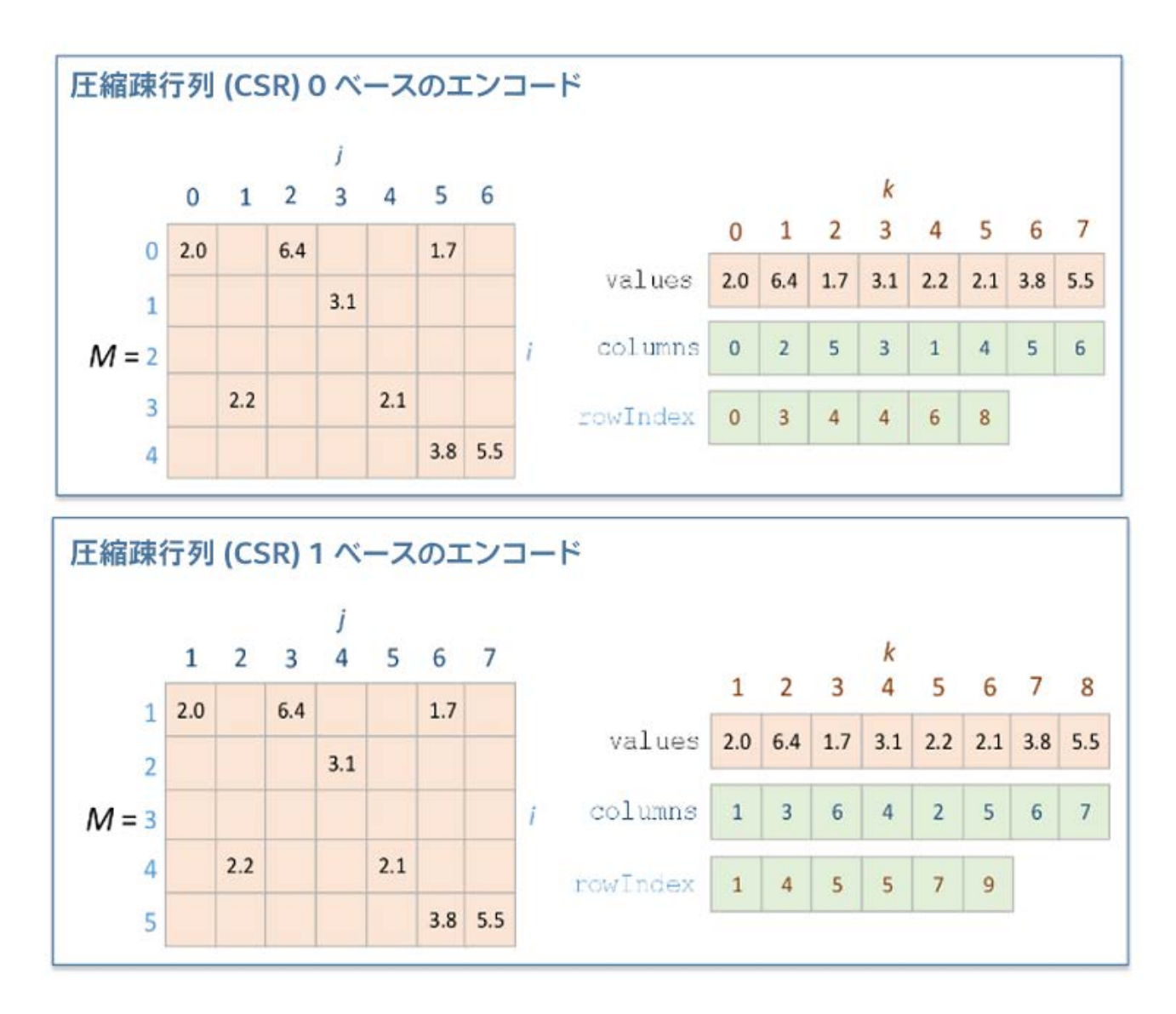

CSRNumeric テーブルを作成する前に、3 つの 1D 配列により、以下のように疎行列 "M" を記述しています。

- values: 配列 values は、入力行列の非ゼロの要素を列ごとに含みます。
- columns: 配列 columns の j 番目の要素は、配列 values の j 番目の要素について、行列 M の列イン デックスをエンコードします。
- rowIndex: 配列 rowIndex の i 番目の要素は、i 以上でインデックスされた列の最初の非ゼロの要素 に対応する、配列 values のインデックスをエンコードします。配列 rowIndex の最後の要素は、行列 M の非ゼロの要素の数をエンコードします。

上記で述べた 3 つの配列を利用して作成された CSRNumeric テーブルは、典型的なゼロの疎データを使用 することなく、疎データ形式の数値テーブルを提供します。この表現方法により、行インデックスが圧縮され、行 アクセスが高速化されます。

以下のコード例は、NumPy\* 配列、pandas\* DataFrame および PyDAAL の FileDataSource クラスを使用 した数値テーブルの作成を示しています。

#### **i. NumPy\* 配列を利用したデータのロードと数値テーブルの作成**

#### **NumPy\* 配列から CSR nT を作成するステップ**

1. 3 つの配列 (非ゼロの値、列インデックス、行オフセット) を作成します。 array = np.array([], dtype=type)

インテル® DAAL は、数値テーブルにロードされる値として、np.float64、np.float32、np.intc をサ ポートしています。CSRNumericTable の列インデックスと行オフセットは符号なし int64 にする必要 があります。インデックスをほかのデータ型にすると、数値テーブルの作成中に非実装エラーが発生し ます。

- 2. 疎行列の行と列の数を宣言します。
- 3. CSR nT を作成します。

```
nT = CSRNumericTable(non-zero Values, Column indices, Row Offsets, 
nColumns, nRows)
```
#### **コード例**

```
import numpy as np
### import Available Modules for CSRNumericTable###
from daal.data_management import CSRNumericTable
# Non zero elements of the matrix
values = np.array([1, -1, -3, -2, 5, 4, 6, 4, -4, 2, 7, 8, -5],
                   dtype=np.intc)
# Column indices "colIndices" corresponding to each element in "values" array
colIndices = np.array([1, 2, 4, 1, 2, 3, 4, 5, 1, 3, 4, 2, 5], dtype=np.uint64)
# Row offsets for every first non zero element encountered in each row
rowOffests = np.array([1, 4, 6, 9, 12, 14], dtype=np.uint64)
# Creation of CSR numeric table with the arguments dicussed above
nObservations = 5 # Number of rows in the numpy array
nFeatures = 5# Number of columns in numpy array
CSR_nT = CSRNumericTable(values, colIndices, rowOffsets, nFeatures,
nObservations)
```
#### **ii. pandas\* DataFrame を利用したデータのロードと数値テーブルの作成**

#### **pandas\* DataFrame から CSR nT を作成するステップ**

1. pandas\* DataFrame を作成して 3 つの配列 (配列の値、列インデックス、行オフセット) の値を初期 化します。 Df\_values= pd.DataFrame([columns = "Values", "ColIndices" Df\_RowOffsets=pd.DataFrame(columns = ["rowOffsets"])

行オフセットの値が列インデックス/配列の値と同じサイズでない場合、異なる pandas\* df を作成し ます。

2. DataFrame の値を数値テーブルにロードする NumPy\* 配列に変換します。

インテル® DAAL は、数値テーブルにロードされる値として、np.float64、np.float32、np.intc をサ ポートしています。CSRNumericTable の列インデックスと行オフセットは符号なし int64 にする必要 があります。インデックスをほかのデータ型にすると、数値テーブルの作成中に非実装エラーが発生し ます。

DF [Column name].as matrix().astype(dtype)

- 3. 観測および特徴の数を設定します。
- 4. CSR 数値テーブルを作成します。 CSR\_nT = CSRNumericTable(values, colIndices, rowOffsets, nFeatures, nObservations)

#### **コード例**

```
import pandas as pd
import numpy as np
from daal.data_management import CSRNumericTable
```

```
#Create DataFrames for values, column indices and rowoffsets
df_Cols_Values = pd.DataFrame(columns = ["values","colIndices"])
df_RowOffsets= pd.DataFrame(columns = ["rowOffsets"])
df_Cols_Values['values'] = [1, -1, -3, -2, 5, 4, 6, 4, -4, 2, 7, 8, -5]# Column indices "colIndices" corresponding to each element in "values" array
df_Cols_Values['colIndices'] =[1, 2, 4, 1, 2, 3, 4, 5, 1, 3, 4, 2,5]
# Row offsets for every first non zero element encountered in each row
df_RowOffsets['rowOffsets'] = [1, 4, 6, 9, 12, 14]
# Creation of CSR numeric table with the arguments discussed above
```

```
#Convert df to numpy arrays with PyDAAL standard dtypes
values= df_Cols_Values['values'].as_matrix().astype(np.intc)
colIndices = df_{\text{cols_Yalues}} ['colIndices'].as_matrix(). \
                          astype(np.uint64)
rowOffsets = df_{RowOffsets} | rowOffsets' ].as_matrix(). \
                          astype(np.uint64)
```

```
nObservations = 5 # Number of rows in the numpy array
nFeatures = 5# Number of columns in numpy array
# Pass the parameters for CSR numeric table creation
CSR_nT = CSRNumericTable(values, colIndices, rowOffsets, nFeatures,
nObservations)
```
## **3. まとめ**

インテル® DAAL は、インテル® MKL とインテル® IPP を利用してデータ分析プロセスを高速化します。この記 事で紹介したデータ管理システムは、インテル® DAAL の不可欠な要素であり、さまざまなデータ型とデータレ イアウトをサポートする数値テーブルデータ構造で使用されます。インテル® DAAL は、数値テーブルを作成し て目的のデータレイアウトを達成するため、NumPy\* のようなデータ分析プロセスで使用される一般的なライ ブラリーと容易に統合できます。その結果、メモリー・フットプリントの縮小や効率的な処理が可能になります。

この記事では、NumPy\*、pandas\* およびインテル® DAAL データ・ソース・オブジェクトを使用した数値テーブ ルの作成について説明しました。"PyDAAL 超入門" シリーズの次のパート (パート 2) では、数値テーブルのラ イフサイクルと数値テーブルの基本的な操作を説明します。データ前処理段階の一部として、数値テーブルは、 サニティーチェック、データの取得などの操作、圧縮を使用したシリアル化などを行うさまざまなメソッドを提 供します。この記事では、データ処理段階で一般的な数値テーブル操作を実行するさまざまなヘルパー関数に ついても説明しました。

## **4. その他の関連リンク**

- PyDAAL 超入門: パート 2 [数値テーブルの基本操作](https://www.isus.jp/products/daal/gentle-intro-to-pydaal-vol2/)
- PyDAAL 超入門: パート 3 [解析モデルの構築とデプロイメント](https://www.isus.jp/products/daal/gentle-intro-to-pydaal-vol3/)
- PyDAAL 超入門: パート 4 [分散処理とオンライン処理](https://www.isus.jp/products/daal/gentle-intro-to-pydaal-vol4/)
- インテル® DAAL [デベロッパー・ガイド](https://software.intel.com/en-us/daal-programming-guide) (英語)
- [PyDAAL GitHub\\*](https://github.com/daaltces/pydaal-getting-started) チュートリアル (英語)

## <span id="page-22-0"></span>**付録**

## **パックド行列数値テーブルの初期化**

#### **パックド三角行列**

- **上三角行列**
	- o **intc**

PackedTriangularMatrix(packedLayout=NumericTableIface.upperPackedTriangular Matrix, DataType=intc)

PackedTriangularMatrix\_UpperPackedTriangularMatrixIntc

o **float32**

PackedTriangularMatrix(packedLayout=NumericTableIface.upperPackedTriangular Matrix, DataType=float32)

PackedTriangularMatrix\_UpperPackedTriangularMatrixFloat32

### o **float64**

PackedTriangularMatrix(packedLayout=NumericTableIface.upperPackedTriangular Matrix, DataType=float64)

PackedTriangularMatrix\_UpperPackedTriangularMatrixFloat64

## • **下三角行列**

## o **intc**

PackedTriangularMatrix(packedLayout=NumericTableIface.lowerPackedTriangular Matrix, DataType=intc)

PackedTriangularMatrix\_LowerPackedTriangularMatrixIntc

## o **float32**

PackedTriangularMatrix(packedLayout=NumericTableIface.lowerPackedTriangular Matrix, DataType=float32)

PackedTriangularMatrix\_LowerPackedTriangularMatrixFloat32

## o **float64**

PackedTriangularMatrix(packedLayout=NumericTableIface.lowerPackedTriangular Matrix, DataType=float64)

PackedTriangularMatrix\_LowerPackedTriangularMatrixFloat64

## **パックド対称行列**

## • **上対称行列**

o **intc**

PackedSymmetricMatrix(packedLayout=NumericTableIface.upperPackedSymmetric Matrix, DataType=intc)

PackedSymmetricMatrix\_UpperPackedSymmetricMatrixIntc

## o **float32**

PackedSymmetricMatrix(packedLayout=NumericTableIface.upperPackedSymmetric Matrix, DataType=float32)

PackedSymmetricMatrix\_UpperPackedSymmetricMatrixFloat32

## o **float64**

PackedSymmetricMatrix(packedLayout=NumericTableIface.upperPackedSymmetric Matrix, DataType=float64)

PackedSymmetricMatrix\_UpperPackedSymmetricMatrixFloat64

## • **下対称行列**

## o **intc**

PackedSymmetricMatrix(packedLayout=NumericTableIface.lowerPackedSymmetric Matrix, DataType=intc)

PackedSymmetricMatrix\_LowerPackedSymmetricMatrixIntc

## o **float32**

PackedSymmetricMatrix(packedLayout=NumericTableIface.lowerPackedSymmetric

Matrix, DataType=float32) PackedSymmetricMatrix\_LowerPackedSymmetricMatrixFloat32

## o **float64**

PackedSymmetricMatrix(packedLayout=NumericTableIface.lowerPackedSymmetric Matrix, DataType=float64) PackedSymmetricMatrix\_LowerPackedSymmetricMatrixFloat32 float64 PackedSymmetricMatrix(packedLayout=NumericTableIface.lowerPackedSymmetric Matrix, DataType=float64)

## **次のパート: パート 2: [数値テーブルの基本操作](https://www.isus.jp/products/daal/gentle-intro-to-pydaal-vol2/)**

コンパイラーの最適化に関する詳細は[、最適化に関する注意事項を](https://software.intel.com/en-us/articles/optimization-notice#opt-jp)参照してください。